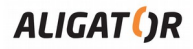

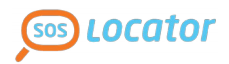

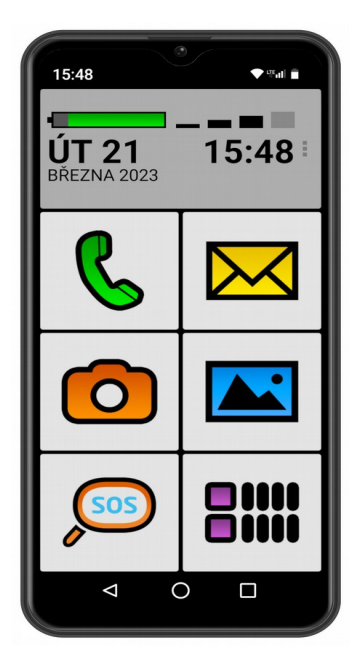

*S6550 Senior Quick Guide*

# **Content**

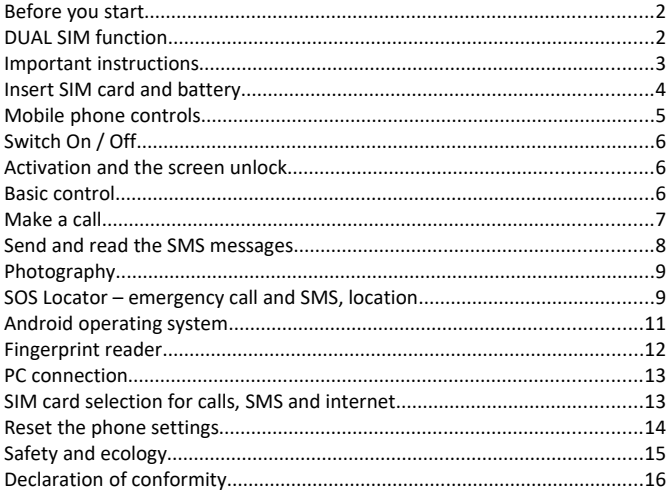

## **Before you start**

**Thank you for purchasing an ALIGATOR mobile phone.** Please read these operating instructions for your phone and, in particular, read the important instructions below.

You can get more information, instructions, advice, etc. on the website: **<https://support.google.com/android>**

# **DUAL SIM Function**

Your phone allows you to insert **two "Nano SIM" size SIM cards**. When only one SIM card is inserted, the phone works like a normal phone.

However, if you insert two SIM cards, both SIM cards are active at the same time, so it will be possible to call both SIM cards, there is no need to switch between them. Both SIM cards are online.

## **lmportant instructions**

- Do not switch on the phone in places where it is prohibited
- Do not use the phone while driving the car
- Do not use the phone near personal or medical or healthcare facilities without confirmation that the radio broadcasting of the phone does not affect their operation
- Your mobile phone may affect the operation of pacemakers and other implanted devices - consult your physician regarding its use
- Always switch off your phone in the aircraft
- Do not use the phone at a refueling points, always turn off the phone near explosives.
- Always use only original batteries supplied by the manufacturer. Risk of phone destruction or even explosion.
- Do not dispose of the battery in a fire nor expose it to temperatures above + 60 °C, there is a risk of explosion or fire.
- SAR the phone meets the requirements for maximum electromagnetic radiation.
- When making a call, keep the phone at least 2.5 cm away from your body to reduce the amount of electromagnetic radiation absorbed by your body.
- Handle your phone and accessories with care, protect them from falling, mechanical damage, dirt and extreme temperatures - never disassemble them!
- Do not place the phone or its holder in the area above the airbag in the car
- Keep out of reach of children and do not allow them to play with it It contains small parts that could be suffocated or may injure
- The phone's software and hardware are constantly being updated. The importer therefore reserves the right to change the manual and individual functions of the phone without prior notice
- You can find current information at http://www.aligator.cz/en

# **lnsert SIM cards and battery**

Insert your fingernail into the slot on the battery cover on the back of the phone and gently pull the cover off.

First, insert one or two SIM cards into the available slots. The pictures next to the SIM card slots show the direction in which the SIM card should be inserted. In addition to SIM cards, you can also insert a MicroSD memory card.

Finally, insert the battery. Make sure that the lugs on the battery fit properly in the phone. Replace the battery cover.

Place the cover on the back of the phone and gently push around the perimeter until all the latches snap into place.

## **Mobile phone controls**

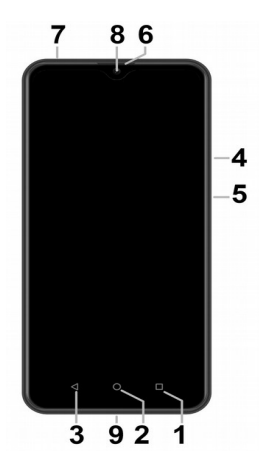

- **1.**Virtual button : APK
- **2.**Virtual button : Main screen
- **3.**Virtual button : Backwards
- **4.**Volume
- **5.**Button : Switch On / Off
- **6.**Earphones
- **7.**Headset connector
- **8.**Front camera
- **9.**USB connector

# **Switch On / Off**

To **Switch On** - press the button **(5)**. Starting of the mobile phone can last in a few seconds.

To **Switch Off** – press and hold the button **(5)** till the indicator window of a switch off appears on display. Confirm it and the mobile phone turns off.

## **Activation and screen unlock**

It is necessary to unlock the screen after the activation. Put your finger on a "Lock" symbol and move it in the upwards direction. The screen will be unlocked.

## **Basic control**

#### **Main screen of the phone**

Press the middle virtual button **(2)** to display the main screen at any time. The signal strength and battery charge level, date and time are displayed at the top of the screen. You can easily access common functions by pressing the large touch buttons on the main screen:

- **(a) Making calls**
- **(b) SMS messages**
- **(c) Camera**
- **(d) Photos and images**
- **(e) SOS emergency call**
- **(f) Main offer**
- **(g) Settings**

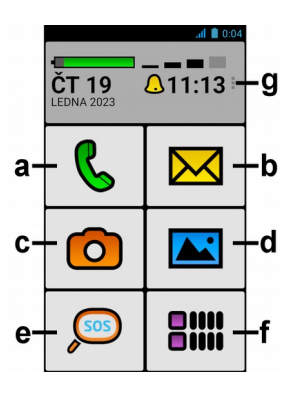

## **Meaning of virtual touch keys (1) to (3)**

- 1. **Running applications/APK** used to display a list of recently launched applications. When pressed, displays the menu of items available on the current screen or in the running application
- 2. **Main screen** short press to return to the main screen. Long press to display Google™. You can press this button whenever you don't know the advice and you will immediately return to the main screen!
- 3. **Backwards** used to go one level back. (go to the previous screen, to close menus or on-screen dialogs, etc.)

## **System control via touch screen**

Your phone can be controlled using the above mentioned buttons, but mainly using the touch screen.

To select items on the screen, confirm dialog boxes and on-screen graphical buttons can be done by tapping on them.

# **Make a telephone call**

#### **Dialing numbers**

On the Home screen, tap the Phone Touch **(a)** button. The call menu is displayed. You can choose one of the functions:

- **My contacts**  a list of saved contacts with search options
- **Starred** a list of your favorite contacts marked by the "Star"
- **Dial number** displays the numeric keypad for direct number entry
- **Add contact** allows you to create a new contact
- **Recent calls**  list of recent/last calls

To dial a phone number, tap **Dial number**, enter the number, tap the button with the phone symbol and tap **Call**.

To call a saved contact, select **My contacts**, select the desired contact from the list, tap it, when the contact details are displayed, select the phone number you want to dial, tap it and select **Call** again.

## **Přijetí a odmítnutí hovoru**

When there is an incoming call, the called party's information (if available) and the handset button are displayed on the screen. **Swipe up to ANSWER a call, and swipe down to END the call.**

## **Call progress and termination of the call**

The screen turns off automatically when you hold the phone to your ear. When you move the phone away from your ear, it automatically reactivates in a few moments.

To *finish* the call, press the *red button* on the screen.

## **Volume setting of the Call**

During a call, you can adjust the volume using the button **(4)** on the side of the phone.

*ATTENTION! The handset can be very loud. Therefore, do not set the volume to the highest level unnecessarily to avoid hearing damage. In addition, when the earpiece volume is set high, the other party may hear an echo of their voice. In this case, turn down the volume until this phenomenon disappears.*

# **Send and read the SMS messages**

1. Tap the SMS button **(b)** with the **Envelope** symbol on the main screen.

- 2. A list of messages and a **Compose New** button appear at the top of the screen.
- 3. Tap the **Write new** button.
- 4. You can now enter the text of the SMS and the recipient's number or select it from the contact list with the **Select contact** button.

To send the message, press the **Send** button at the bottom of the screen.

## **Photography**

Tap the **Camera button (c)** to launch the camera. Aim the camera at the scene you are shooting. You can then take a picture by pressing the shutter button on the screen.

You can then view the captured images by pressing the **Photos and Pictures** button **(d)** on the main screen.

# **SOS Locator – emergency call, SMS and location**

Your phone is equipped with a special SOS Locator function, which allows you to determine the **location of the phone** after pressing the **SOS Emergency Call button (e)** and send it to recipients in an emergency SMS as a link to the map - so if the recipient uses a regular phone with an Internet browser, "Click" on this link and it will display a map showing the location of the phone.

The phone can also automatically call a preset number.

If you press the key **(e)** by mistake, you can always send the SMS automatically and end the call by pressing the **Cancel** key on the screen.

The position is determined on the basis of the built-in satellite GPS receiver, further orientation in the operator's network, or identification of the surrounding WiFi networks. The most accurate position information is usually provided by a GPS satellite receiver, but it only works outdoors when the phone has a view of

the sky. The location using WiFi and the operator's network is used inside the buildings. The accuracy depends on the density of the network in a given position and the degree of WiFi mapping.

**This service is provided without any guarantee, at the user's own risk and the accuracy of the results and availability of the service is not guaranteed in any way by the telephone supplier, operator or provider of map materials and the service can be terminated at any time without notice.**

## **SOS function settings**

For the **SOS Locator** service to function properly, it is necessary that the Internet connection is activated on the phone, either via the mobile network or via WiFi, optimally both.

Next, you need to enable location sending - on the main screen, press the **Main menu button (f),** then select **BIG Launcher ALIGATOR settings,** select the **SOS**  item in the Functions section and activate the following items by checking them:

- **Send SMS** (allows sending an SMS message after pressing the **SOS emergency** call button **(e)**)**,**
- **SMS number** (telephone numbers to which emergency SMS are sent)
- **SMS message** (if you want to use the location sending service, you need to fill in the text "SOS" here, otherwise the message with the location may not be sent correctly !!!)
- **Add GPS position** (allows you to add to the SMS the position determined by the focus from GPS, the operator's network or using the surrounding WiFi networks)
- **Send GPS SMS** (not necessary, but allows you to send another SMS if the phone manages to find out a more accurate location in a short time than in the SMS sent after pressing the button)
- **Call** (allows you to automatically call preset numbers after pressing the SOS button)
- **Dialed number** (telephone number to be called automatically)

# **Android operating system**

Your phone is equipped with the Android operating system. The phone is actually a small personal computer that can be connected to the Internet and on which you can install a number of useful applications for free. The easiest way to get them is to use the Google Play Store.

## **Applications**

Press the **Main Menu button (f)** on the main screen to display the menu of applications installed on your phone.

The basic equipment of the phone includes applications for telephoning, sending SMS, e-mail, as well as many other useful and entertaining applications.

There are thousands of applications for the operating system used, but not all of them may work properly on your phone. Before you buy any application, always try its free version to see if it works properly on your phone.

The easiest way to get applications is in the **Play Store**, which you will find among other applications in the menu by pressing the **Main menu button (f)** - to enter the **Play Store**, you need to have a **Google account**, see later in this chapter.

## **Notification and status display**

At the top of the screen is the so-called "Status bar". The time, data on battery charge level and signal, as well as a number of other information are displayed here. E.g. information about new SMS messages, messages and notifications of the system or applications, etc.

You can "drag" the status bar down and scroll it to get a detailed overview of all notifications and messages, including the ability to quick control of some phone functions.

## **Basic settings**

To set basic functions such as colors, font size, etc., press the **Main Menu button (f)** on the main screen and select **BIG Launcher ALIGATOR Settings** from the menu.

## **Additional system settings**

To set up other Android features, press the **Main Menu button (f)** on the Home screen and choose **Settings** from the menu. A menu of all Android settings will appear.

## **Google Account settings**

You must have a Google Account to use the system properly:

- **(1)** From the Home screen, press the **Home Menu button (f).**
- **(2)** Tap on **Settings.**
- **(3)** In the settings, select **Users and accounts** and select **Add account**
- **(4)** Then follow the instructions on the screen.

# **Fingerprint reader**

A fingerprint sensor is located on the **back** side of the phone under the camera lens. By placing your finger on the sensor, it is possible to unlock the phone and control some security functions.

The sensor behavior and fingerprints that the phone recognizes can be set in the **Settings** menu, in the **Security** section:

- On the Main screen, press the Home Menu **button (f).**
- Tap on **Settings.**

Select **Security & Location** in the settings, then select **Fingerprint**

Then follow the instructions on the screen.

## **PC connection**

No drivers are required to connect to a regular PC (applies to Windows Vista, 7 or later version). Follow these steps:

- **1.**Connect the phone and PC with the included cable.
- **2.**Download the status bar and tap the line at the bottom of the expanded menu.
- **3.**The connection modes menu opens. We recommend using the "**File Transfer**" mode.

Then the phone connects to the PC as a "**Media device**"

The internal storage in the phone and the inserted MicroSD card will then be connected to the computer in the Computer folder, in the Portable Devices section, under the name **S6550**.

**Disconnect** the cable to cancel the connection.

# **Selection of SIM card for calls, SMS and internet**

In case you have inserted two SIM cards, you can choose which one will be used preferentially for each service.

From the main screen, press the **Main Menu button (f)** and select **Settings** from the menu. Next, select **Network and Internet** and then **SIM card**.

You can now set which SIM card will be used for calls, SMS and internet connection.

# **Reset of the phone settings**

If you have reset the phone, you will need to **reactivate the BIG LAUNCHER** environment. You will need your phone's **IMEI1** number to recover. You can find it either on the phone box or on the label under the battery.

You can also easily find it by turning on your phone and typing the code **\* # 06 #** on the phone keypad after pressing the icon with the handset.

#### **Start the installation on your phone**

- 1. Connect your phone to a WiFi network.
- 2. Then open your internet browser on your phone and go to [http://bl.aligator.cz.](http://bl.aligator.cz/) On the page that appears, fill in the **IMEI 1** of your phone (picture on the left) and press the "**Submit**" button.

3. On the next screen, first press the "**Installation Notes**" (**No.1** on the picture on the right) button to display the installation instructions and then press the "**Download File**" button (**No.2** on the picture on the right) to download the activation package:

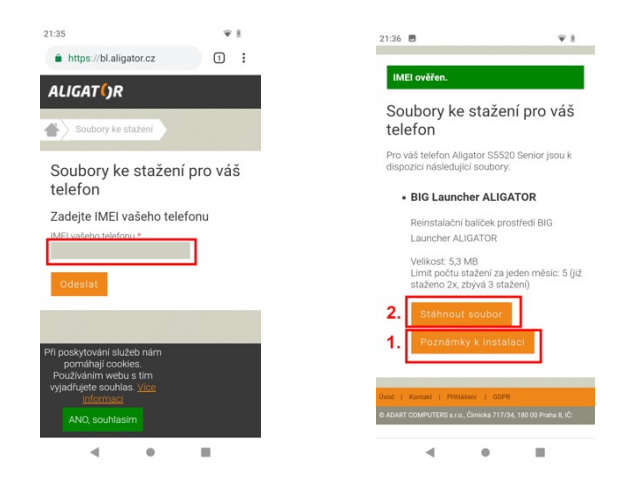

4. Follow the installation notes on the phone screen.

# **Safety and ecology**

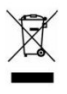

#### **Used electrical equipment**

The phone is an electrical appliance. This means that it cannot be treated as normal household waste.

**Never dispose of a used phone in normal municipal waste !!!** After use, it must be handed over to the appropriate collection point for recycling or environmentally friendly disposal. Failure to follow these instructions is illegal. This product may contain substances that are hazardous to the environment - proper handling is important to protect it.

Contact your dealer or local authority for more detailed information on how to handle the used products.

## **Battery liquidation**

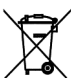

#### **Retired batteries and accumulators do not belong in ordinary municipal waste !!!**

They may contain substances that are harmful to the environment. Dispose of the battery at an appropriate collection point for environmentally friendly disposal. Check with your dealer or local authority for the location of such a place. Alternatively, you can return the battery directly to the dealer.

Do not dispose of the battery in a fire or expose it to temperatures above  $+60$  ° C, there is a risk of explosion or fire.

**It is illegal to dispose of used batteries in contravention of these instructions!**

# **Declaration of conformity**

ADART COMPUTERS s.r.o. hereby declares that the ALIGATOR S6550 radio device is in compliance with the Directive 2014/53 / EU.

[www.aligator.cz](http://www.aligator.cz/) Copyright © ADART COMPUTERS s.r.o., Čimická 717, CZ-Praha, Czech Republic (EU)

Google, Android, Google Play, and other brands are trademarks of Google LLC.